# 纽曼 GPS 导航仪-Q70 使 用 说 明 书 Ver 7.17

## 您 好

感谢您选用本公司生产的产品!本产品内置高性能接收芯片,可实现强大的 GPS 全球卫星定位导航功能, 不论是外地出差、旅游,还是登山、越野,它将成为您定位的最佳工具,让您随时随地知晓自己的确切位置, 为您的出行提供便利。它也将带您进入便携影音播放世界,满足您的娱乐需求。它还支持图片浏览、电子书等 多功能,多种设置尽显您的个性。

在编写本手册时我们非常认真和严谨,希望能给您提供完备可靠的信息,然而难免有错误和疏漏之处, 请您给予谅解并由衷地欢迎您批评和指正。如果您在使用该产品的过程中发现什么问题,请及时拨打我们的 服务热线, 感谢您的支持与合作!

在使用您的导航仪之前,请仔细阅读我们随机提供的所有资料,本手册将为您介绍它的功能,让您在使用 过程中更加轻松方便。通过它,您可以获取有关产品介绍、使用方法等方面的知识,以便您能更好地使用。

建议您及时备份存放在导航仪 GPS 中的资料到您的计算机中。本公司对于因软件、硬件的误操作、产品 维修、电池更换或其它意外情况所引起的个人数据资料的丢失和损坏不负任何责任,也不对由此而造成的其 它间接损失负责。

同时我们无法控制用户对本手册可能造成的误解,因此,本公司将不对在使用本手册过程中可能出现的 意外损失负责,并不对因使用该产品而引起的第三方索赔负责。

本手册的信息以当前产品情况为准。我们将继续开发提供新的功能,相关信息的更新恕不另行通知。 本手册信息受到版权保护,任何部分未经本公司事先书面许可,不准以任何方式影印和复制。 本公司保留对本手册、三包凭证及其相关资料的最终解释权。

本产品符合 GB/T 19392-2003 汽车 GPS 导航系统通用规范。

### 注 意 事 项

- 1.当您驾驶机动车或骑自行车时建议不要操作导航系统,请保证行车安全。
- 2.若在飞机上使用本导航仪,请先咨询航空公司。在飞行途中使用电子设备必须非常谨慎。 3.使用时不要让导航仪摔落或与硬物摩擦撞击,否则可能会导致机器表面磨花、数据丢失或其它硬件损坏。 4.建议您及时备份个人数据资料到您的计算机中。
- 5.请勿将设备暴露于潮湿、强磁场环境或雨水中,否则可能会导致设备故障。
- 6.建议您请将音量调整至合适的安全大小,并控制使用时间,以避免您的听力受损。
- 7.不要用化学试剂或清洁试剂清洁导航仪,这样会损伤机器表面和腐蚀喷漆。
- 8.在格式化或上传下载过程中不要突然断开连接,否则可能导致程序出错。
- 9.请在汽车已经启动之后再接入车载充电器,以免汽车发动瞬间电流冲击到导航设备而造成损坏。 10.禁止本产品使用超负荷电源、用力弯曲或用重物挤压电源线,以免引起发热造成火灾。 11.禁止用湿手拔插电源,以防触电。
- 12.本手册中所提供图片请以购买产品实物为准。
- 13.本系统的功能是提供导航参考,切勿将本系统用于方位、距离、地点、地形等的精确测量。
- 14.各地区的交通单位会依据当地交通情况随时调整道路行车状况(单行道、禁止左转等),请您务必遵照道 路现状、现地标志等交通规则行驶。如果您行驶的路况与地图界面上显示的不同,请自行判断是否应该走 此条路线。
- 15.导航系统设备放在车内使用时,将车载支架固定在适当的位置,不可随意摆放,切勿将导航设备放在会妨 碍开车视线的位置;不可随意摆放而不加以固定;不可放在安全气囊膨胀后的区域。 16.若因固件程序升级而导致本产品的实际设置和使用方法与本手册不一致,请您访问本公司的官方网站 http:// www.newsmy.com 或拨打服务热线查询最新产品信息,非常感谢您的合作。

- 
- 
- 

### 功 能 特 点

- 触控屏幕:7 英寸滑动式平板触控屏,分辨率达 800×480,高清画质演绎效果。
- 滑动屏幕:智能手指滑控,可通过对屏幕上下、左右滑动实现解锁、翻页等功能。
- 电影欣赏:RM/RMVB、MPG、WMV、AVI、MP4 等多种视频格式直接播放,无须转换。
- 视频传输:支持 AV-IN/TV-OUT 视频双模式传输功能,可将精彩视频输出到 DVD 或将 DVD 内的视频 传输到本机观看。
- 倒车后视:倒车时启动倒车后视,无须回头便可知车后有无障碍物,降低了车辆人碰撞、刮伤等事 件发生, 使停车、倒车更加安全。
- FM 发射 :独特的 FM 发射功能,可将机内的音频文件发射至汽车音响系统中收听。
- 智能输入:强大的手写输入功能,可直接在屏幕上书写目的地名称,识别率高。
- 操作自如:触控面板,配合手指滑动操作更加便捷。
- 音乐欣赏:MP3、WMA、OGG、APE 及 FLAC 双无损压缩等音乐播放,歌词同步显示。
- 图片欣赏:支持 GIF、BMP、JPG、PNG 格式图像浏览,精美图库随身携带。
- 随身书库:TXT 文本阅读,随时下载阅读最新的资讯。
- 可扩存储:内置 4G 存储空间,同时支持 SD\MMC 卡,超大容量的选择。
- 固件升级:本产品将继续开发提供新的功能,相关信息可以关注网上发布。
- 内置锂电:内置大容量锂离子电池,支持长时导航。

# 产品示意图

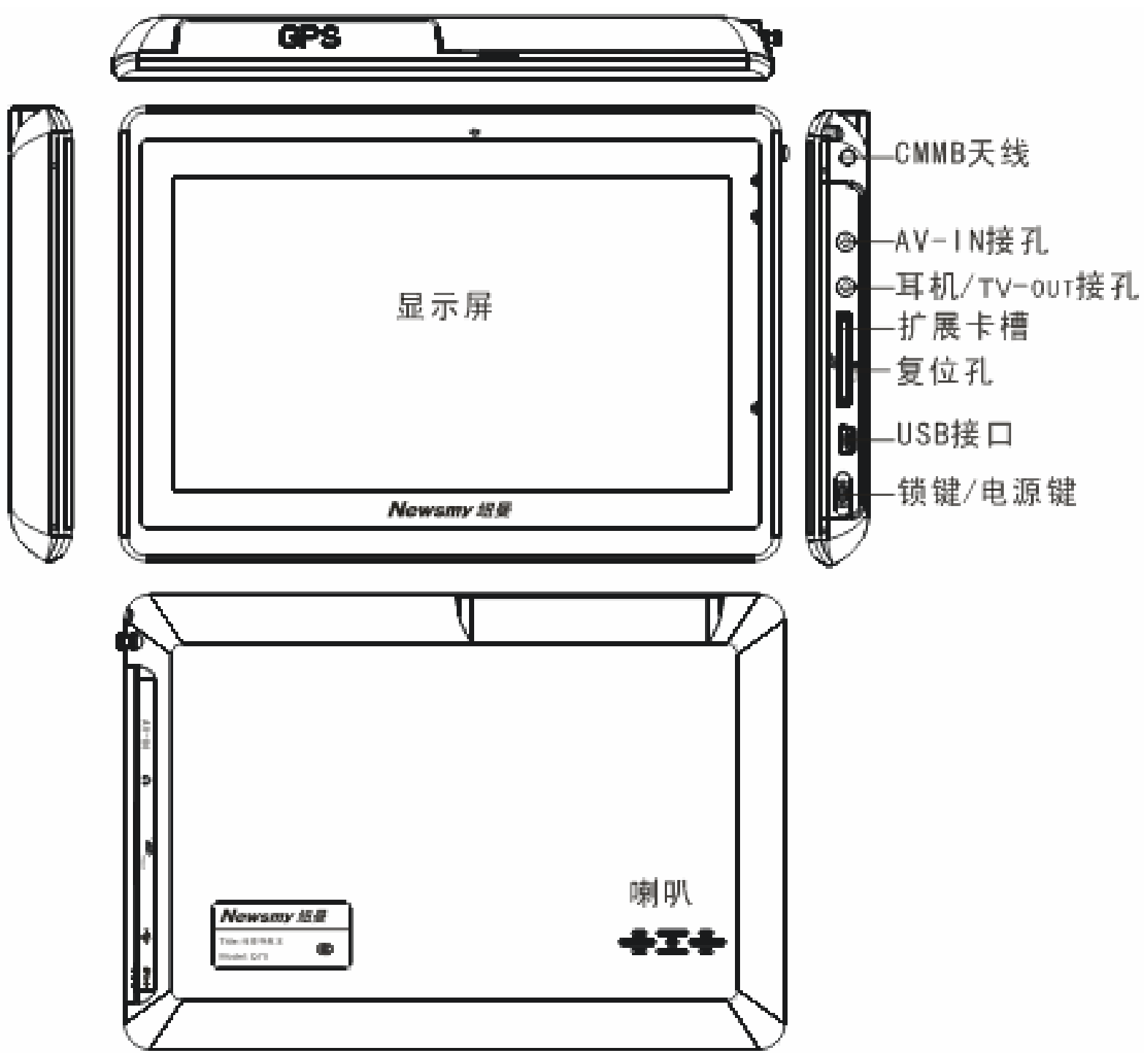

### 基 本 操 作

一.电池及充电管理

(一) 供电

本导航仪有两种供电方式:电池供电和电源供电。

导航仪未连接充电器时,导航仪通过内置锂电池供电。导航仪外接充电器时,导航仪通过外接电源供电, 同时给电池充电。

提示:本机采用内置锂电池供电。锂电池使用时间会随使用的温度环境及使用情况的不同而有所差异。 注意: 为了避免起火或烧伤的危险, 请勿拆开、刺穿、碰撞或将电池丢弃于火或水中。 (二)充电

将充电器的插头插入主电源插座,另一端与导航仪的充电接口(USB 接口)相连接, 此时电源指示红灯 点亮,表示开始充电;建议连续充电时间保持在 4 小时左右。充满电后电源指示红灯关闭,请确保充满足够 的时间后,拔下充电器即可。

在车内使用时,您可以通过车载充电器为导航仪供电和充电。连接车载充电器的方法为:先将一端插入 汽车上的点烟器,另一端插入导航仪充电接口(USB 接口)。

本机提供两种充电方式,分别是主电源充电、汽车充电。

1.主电源充电

2.车载充电

建议:请在汽车发动之后再插入车用充电器,以免汽车发动时的瞬间电流冲击到导航仪而造成损坏。

注意: ①新电池需经过几次充电和放电的过程, 才能达到最佳性能。

②如长时间不使用本机,请务必在半个月内至少充电一次,以防止锂电池因过量消耗引起损坏。

③锂电池过度消耗所导致的锂电池损坏不属于质保范围。

④请勿在高温环境下(如直接日照等)充电。

二.开机/关机

1.开机:在关机状态下,向下长按"电源键",进入开机界面。

2. 关机: 在开机状态下, 向下长按"电源键"关机, 或者在屏幕上, 向下滑动显示"时间日期窗口"点击 "心"按钮,会弹出"确定要关闭系统?"对话框,点击"确认"即可关机。

3. 屏保/锁屏: 在开机状态下, 向上拨动"电源键"可锁屏, 向下拨动"电源键"可开启屏保。 三.触摸笔

用触摸笔操作时,针对屏幕图标及按钮,单击为用笔尖点击屏幕一次:双击为用笔尖快速点击屏幕两次; 拖动为用笔尖先点按某一点,然后移动笔尖。在主菜单界面,用触摸笔点击各个图标,即进入各子菜单的目 录界面。功能子菜单下,用触摸笔点击可实现播放或进入文件夹。

注意:笔尖有破损的触摸笔、圆珠笔和任何尖锐粗糙的物体,都有可能造成液晶屏幕的刮伤、破损,请使用 笔尖完好的触摸笔。若触摸笔笔尖有损坏,请勿再使用。

提示:触摸笔是您和导航仪沟通的工具,请妥善保存。

#### 四.触摸操作

1.单击(点触):指点击屏幕一次。在主界面中,点触屏幕任何图标,即可进入相应的界面。 2.拖移:按住屏幕图标并进行移动,称为拖移。

提示:拖移"钥匙"图标从左至右移动即可解锁。

3.滑动:指在不改变触摸界面下,点击屏幕移动一段距离,称为滑动。可在屏幕实现左右滑动或上下滑动。 提示:①在主界面下,可左右滑动进行翻页。

②在主界面下,从屏幕中间向下滑动显示时间日期窗口;随意点击窗口以外屏幕,窗口将自动隐藏。

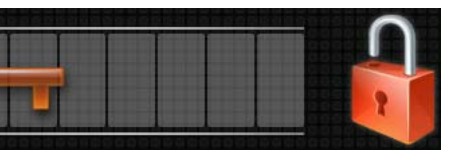

 4.双击:指连续点触屏幕两次。在图片浏览中,双击屏幕图片放大,再次双击图片缩小。 注意: 操作本机时,请确保您的双手是清洁且干燥的; 为防止划伤,请不要使用钢笔、铅笔或其他锋利物 体点击屏幕。

把机身"锁键"向上拨动,机器自动锁屏并关屏,解锁时,点击屏 幕出现如右图所示的按钮,用手指拖移"钥匙"按钮从左至右移动即可解锁。 六.SD 卡的使用

5.主界面切换:在主界面下,通过左右滑动屏幕可实现第一页界面与第二页界面之间的切换。 提示:当在界面的中下位置显示" < | > | 2" 图标时, 说明此界面为多页, 可通过左右滑动进行翻页。 五.锁键

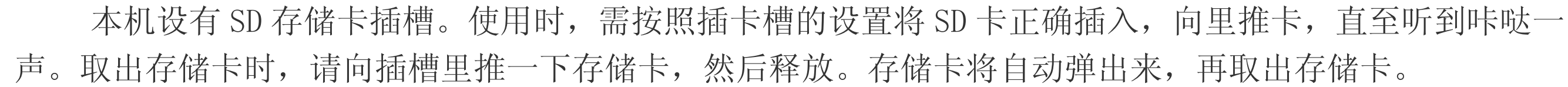

注意:⑴请正确把卡插入机器的插卡槽中。

(2)插入或取出存储卡时, 请保持关机状态。

⑶在对存储卡操作时(比如读取、拷贝等),请勿拔出存储卡,否则可能出现数据错误。 ⑷避免在高温、高湿度环境下使用和存放存储卡。

⑸将存储卡远离液体和腐蚀性的材料。

#### 七.搜星提示

首次 GPS 卫星定位请停留在同一地点,以较空旷为宜,上方不得有遮障物。首次定位完成可能需要几分 钟以上,要视当时的环境和卫星讯号的强度而定。请将您的 GPS 导航仪竖放并翻开天线(请不要将机器水平 放置)。

八.复位功能

本机设有复位功能,以解决由于误操作和其它原因导致死机或不开机的问题,恢复机器正常运转。用笔 或其它工具按一下复位键,再重新开机即可。

本机 AV-IN 接口可针对无线可视倒车这项功能进行增值设计,通过 AV 线和有线可视倒车专用摄像头(注意 要带有 AV 接口)来实现可视倒车功能。

### 九.AV-IN 功能

1.AV-IN 倒车后视

具体连接方法:(1)将 AV 线一端的红、白两个插头接到电视或其它视频输入设备的声道接口上, 黄色 插头插入视频输入接口(请一定按照相同的颜色对接)。

建议:如需安装,外接设备请自行购买,并建议请专业人士进行操作。

2.AV-IN 视频输入

在任意界面下,正确连接 AV 线后,即可实现输入功能。

注意: 在使用 AV 线时,请一定要分清音视频线颜色,一般情况下,黄色线为视频线,红白线为左右声道线。 十.文件夹使用

(2)将 AV 线的另一端插头接到本机的 AV-IN 插口。

注意: AV-IN 默认制式为 PAL, 如果与本机制式不一致, 机器上显示画面不全或黑屏, 请点击屏幕, 选择"选 择 PAL 和 NTSC 的制式"选项。

提示: 请您自行购买 AV 线, 选择视频输出前, 请不要忘记正确连接 AV 线!

 连接电脑后,所显示的系统文件夹分别为 IRECORD(录音)、IPICTURE(图片)、IMUSIC(音乐)、IMOVIE (视频)、IBOOK(电子书)文件夹。请将音乐、图片、视频、电子书等文件放到相对应的文件夹中,文件才 可显示。

提示:格式化此盘后,可重新开机再连接电脑,系统文件夹即可自动生成。

### 操 作 详 解

一.视频播放

1.进入视频播放

在主界面,用触摸笔点击"视频"按钮进入视频文件列表,然后选择您要播放的视频文件,点击直接进 入播放界面。

2.基本操作

- (1)播放/暂停: ①按钮表示视频正在播放,点击则暂停; ②按钮表示视频暂停,点击则继续播放。
- (2)切换视频:点击 图按钮,切换到上一个视频;点击 图按钮,切换到下一个视频。
- (3)音量: 向左或向右点击 - 音量条调节音量大小。当音量为 3 按钮时, 无声音输出。
- (4)视频播放进度条:向左或向右点击进度条位置可调节播放进度。
- (5)列表界面

在视频界面,点击"列表" | 【接钮,进入视频列表界面。

在视频播放状态下,正确连接 TV 线后,再向下拨动"电源键",弹出"是否切换到 TV-OUT 模式,请检 测线是否已连接"对话框,选择"确认",即可实现输出功能。上下滑动屏幕为音量增减,左右滑动屏幕为 切换频道。

具体连接方法:(1)将 TV 线一端的红、白两个插头接到电视或其它视频输入设备的声道接口上,黄色插

(6)退出视频

点击 X 按钮,关闭视频播放器,退出视频功能。

3.视频输出

头插入视频输入接口(请一定按照相同的颜色对接)。

(2)将 TV 线的另一端插头接到本机的 AV-OUT(视频输出插口)。

提示: 请您自行购买标准 AV 线, 并在选择视频输出前, 确保连接正确!

注意: 使用 AV 线时,请一定要分清音视频线颜色,一般情况下,黄色线为视频线,红白线为左右声道线。 二.音乐播放

在主界面,点击"音乐"按钮进入音乐文件列表界面。

1.我的音乐:已收藏的音乐文件。

4. 在音乐播放界面,点击屏幕右上角"列表" | = 按钮, 显示音乐文件列表, 可选择文件播放。 5. 在音乐播放界面,点击"普通"按钮,可进行音效之间的切换,包含"普通"、"爵士"、"流行"、"摇滚"、 "古典"五种音效模式。

2.播放文件夹:点击进入包含本机内所有的文件夹,选择 IMUSIC 文件夹进入,包含本机所有的音乐文件, 选择要播放的文件,点击可直接播放。

3. 音乐文件可以通过"专辑"、"艺术家"、"流派"分类查找。

6. 在音乐播放界面,点击"随机" 随机按钮按钮,可进行循环模式之间的切换,包含单曲、全部、随机三 种循环模式。

在主界面点击"图片"按钮进入,图片以缩略图的方式显示,点击要浏览的图片进入。在图片浏览时,可 对图片进行以下操作。

在图片浏览界面,点击"Q"或"Q"按钮,可进行图片放大、缩小功能,也可滑动Q ----------- Q进 度条进行图片的放大缩小。双击图片的任意位置,图片自动放大;再次双击,图片恢复到原始显示尺寸。

三.图片

1.放大/缩小图片

2.图片浏览

在图片浏览界面,点击 D或 D按钮进行翻页或通过左右、上下滑动屏幕进行翻页。

3.幻灯片播放

点击▶按钮,可自动播放幻灯片,点击任意位置即可停止自动播放。

4.显示 EXF 信息

在图片浏览界面,点击"EXF"按钮显示名称、大小、格式等信息。点击 EXF 对话框,则退出显示。 5.退出图片浏览

在图片浏览界面,点击K按钮退出。

四.电子书

在电子书阅读界面,点击"上一页"按钮进入上一页电子书阅读:点击"下一页"按钮进入下一页电子 书阅读:点击"自动播放"按钮即可自动浏览电子书,再次点击屏幕则停止。 3.删除电子书

在电子书阅读界面,点击"删除"按钮弹出删除菜单,提示"您确定要删除此文件?",点击"确认" 即删除此电子书:点击"取消"按钮则不删除此电子书。

1.进入电子书

在主界面中,选择"电子书"按钮进入列表,选择要阅读的电子书,点击进入电子书阅读界面。 2.阅读电子书

在电子书阅读界面,点击"书签"按钮进入书签界面。在书签界面选择一个位置,点击"替换"按钮即 可保存书签并对内容进行替换;点击"定位"按钮即定位到当前阅读位置;点击"清空"按钮可对书签列 表进行清空操作。

4.设置书签

5.返回电子书列表

在电子书阅读界面,点击"列表" 三按钮,可进入电子书文件列表,选择要浏览的电子书,点击进入。

#### 五.文件浏览

在主界面点击"文件浏览"按钮,进入文件浏览目录。

1.退回到上一级目录

在文件浏览界面,点击"L"按钮为返回到上一级目录,点击 X 按钮为退出此功能。 2.删除文件或目录

长按所选的文件或目录,大约 3 秒左右则会弹出删除菜单,即可选择确认删除。 注意: 此功能不能删除系统内置的文件夹。

在录音停止的状态下,点击 B按钮,可播放已经录制的录音文件。 4.退出录音

点击 × 按钮,退出此功能。

六.录音

在主界面中,选择"录音"按钮进入录音界面。

1.开始/暂停录音

点击 →按钮开始录音并显示为 ,再点击则暂停录音。

提示: 请您自行购买插口为 2.5mm 的耳机, 并在没有插入耳机的状态下, 请保持 FM 发射为关闭状态。 1.打开/关闭 FM 发射

点击"开关"按钮到"开 | | 的位置, 开启 FM 发射, 再将汽车上的 FM 调频收音机打开, 并调节

2.停止/保存录音

点击 按钮停止当前的录音,同时保存录音文件。

3.播放录音

七.FM 发射

首先插入耳机, 在设置界面, 点击"FM 发射"按钮, 进入 FM 发射界面。

 $640\times 480$ 

到相同的频率,即可接收到机器所发出的声音。点击"开关"按钮到"<u>【】关】"位置</u>,FM 发射关闭。 2.设定 FM 发射频率

上下滑动左波轮,设定发射频率的整数位;上下滑动右波轮,设定发射频率的小数位。 八.设置

1. 时间设置

在设置界面,点击"时间设置"按钮,进入时间设置界面。

(1)日期设置:点击"日期"按钮,进入日期设置界面。分别在年、月、日波轮上下滑动选择即可。 (2)时间设置:点击"时间"按钮,进入时间设置界面。分别在时、分波轮上下滑动选择即可。 2. 背光锁屏:在设置界面,点击"背光锁屏"按钮,进入背光锁屏界面,可调节背光亮度与锁屏时间。 3. 背景设置:在设置界面,点击"背景设置"按钮,进入背景设置界面,点击选择即可。 4. 导航路径:可查看、修改路径。

请在纽曼公司官方网站 http://www.newsmy.com 的下载中心下载最新程序。本产品的相关信息会及时更 新, 敬请您关注。

5. 屏幕校准:①当触摸屏的定位不准确时,请选择该项,校正触摸屏。

6. 系统升级:可对系统进行升级。

7. 系统信息:在设置界面,点击"系统信息"按钮,进入系统信息界面,可查看内存、版本等信息。

8. 其它设置: 点击"其它设置"按钮进入后,可选择是否开启按键音和主题界面的选择。 九.系统升级

#### 十.视频分辨率

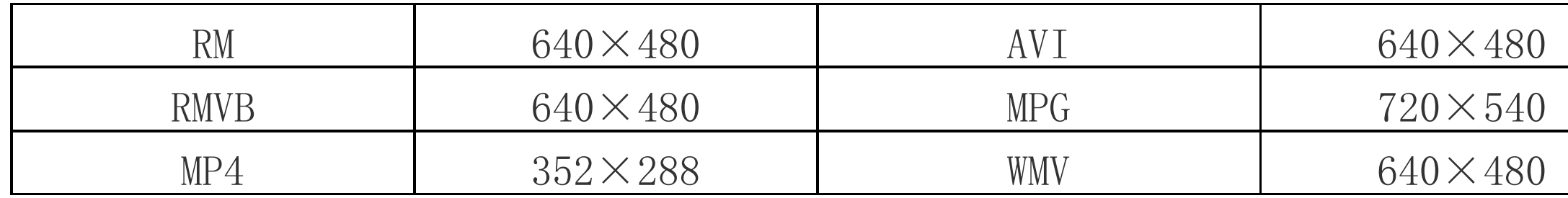

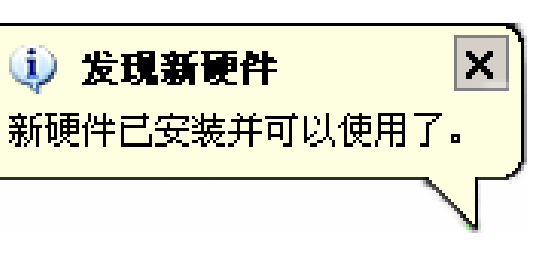

### 通 讯 操 作

### 1.连接计算机

(1) 用 USB 数据线连接计算机 USB 接口与本机, 再点击本机的"USB"按钮, 这时本机屏幕中显示 USB 连接 状态。

(2) 如果是初次使用本机, Windows 将显示"发现新硬件"。

⑶ 在"我的电脑"中将会出现新磁盘的盘符。

### 2.中断与计算机的连接

把本机从计算机的 USB 端口拔下前,请确认与计算机的通讯操作已停止。必须正常卸载 USB 设备, 否则可能会损坏或丢失数据。

⑴双击电脑右下角的"拔下或弹出硬件",如右图:

(2)在弹出的窗口中点击"停止"。

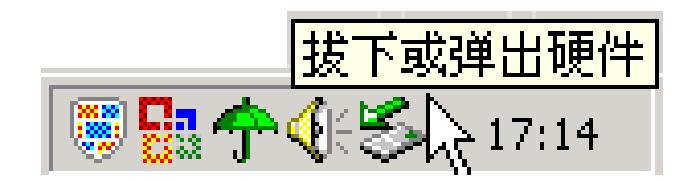

⑶再点击弹出窗口中的"确定",即可拔下 USB 数据线。

#### 以上画面以实际操作为准!

### 疑 难 问 答

答:电子地图是导航仪GPS的灵魂。盗版的电子地图只是利用盗用原版电子地图甚至过期的电子地图和产品简 单相加在一起的方法,产品的正确性和售后服务很差。另外,随着城市建设的快速发展,电子地图的升级 是否有保障,也是您应该关注的问题之一。建议购买正版地图。

#### 1.导航仪中的电子地图有什么作用?

答:导航仪开机后最快仅需要 60 秒左右找到信号,完成定位,但有时因卫星信号的遮挡或 SA 干扰等因素和天 气、环境等影响,定位时间长短有所不同。

#### 2.怎样快速查看有关产品及地图的更新?

答:请查看纽曼官方网站有关本产品的信息或拨打客服电话。

答:警告: 请勿格式化磁盘或删除与地图相关的文件, 否则会导致导航软件无法正常使用! 建议: 将音频、视频、图片等文件存入特殊文件夹,切勿与电子地图文件相混淆! 如果出现问题,请及时拨打客服电话进行咨询。

#### 3.开机后多长时间能定位?

#### 4.格式化后,地图丢失怎么办?

#### 5.导航时,在静止情况下为什么会出现当前的显示位置在变化?

答:在这种情况下一般是由以下四种可能:

A.卫星的位置刚刚完成锁定,时间还不太久。

B. GPS 锁定的卫星个数刚刚达到 3 颗, 还没有锁定足够多的卫星。

C.上空有高压输电线路产生的电场干扰 GPS 卫星信号。

D. 美国国防部在对 GPS 信号进行(SA)干扰。

- A.使用时 GPS 卫星分布在本地区不均匀。
- B. GPS 的信号无法穿透多数不透明的固体物质,讯号的接收会受到上方遮蔽物(高楼、隧道、高架桥、树

木等)及天气(阴雨天)的影响。

#### 6.为什么有时候定位所需时间较长?

答:以下几种可能导致定位时间长:

C.导航仪的电池电量不足。

D.本次定位距上一次定位的距离较远或者间隔时间过长。

E.汽车若贴较厚或含金属成分的隔热贴纸,GPS 信号也会受到影响。

F. 暖开机、冷开机、热开机后, GPS 更新数据量不同, 因此定位时间各异。建议您热开机, 相对较快。

- 7.导航仪的稳定性如何?
- 答:由于采用了高度抗震的闪存作为存储介质,导航仪的抗震性能非常好,完全能够适应在日常的行驶中所产 生的颠簸。
- 8.使用本机接收 GPS 卫星信号是否收费?

答:GPS 信号接收不需要收费。

#### 9. 是否可以完全按照 GPS 导航指引前进?

答:GPS 导航的定位结果和计算路径仅供您参考,在驾驶中一定要注意当地的交通法规和限制通行标志。

#### 10.导航仪的定位精度如何?

答:GPS 起源于美国军方的卫星定位技术,其精度完全受美国 GPS 卫星信号的精确度的影响。按照官方提供的 资料定位精度在 2.93 米-29.3 米之间。一般来说,90%的时间可以做到 15 米以内。

### 11.导航仪出现异常现象怎么办?

防止死机发生,一方面注意不要操作的太快,建议逐一进行操作;另一方面如果电池电量不足请及时 充电。

### 答:⑴重启机器看是否正常。

⑵通过 USB 连接电脑或用充电器充电以激活电池,在保证有一定电量的前提下,再尝试开机。 ⑶建议您在纽曼公司官方网站下载最新固件程序,请专业人员进行升级。

答:锂电池使用时间会随使用的温度环境及使用情况的不同而有所差异。如果所处环境温度过高或者过低,电 池使用时间会受到影响。建议在常温下使用本机!从使用情况方面来看,导航仪的大屏幕耗电量相对较大, 同时也受增大音量、频繁操作等因素影响,实际使用时间也会有一定差异。

### 12.为什么有时导航仪待机时间过短?

### 13.为什么无法正常播放部分视频?

答:由于网络上各类视频格式的编码有很大区别,所以有时会出现无法正常播放部分视频。

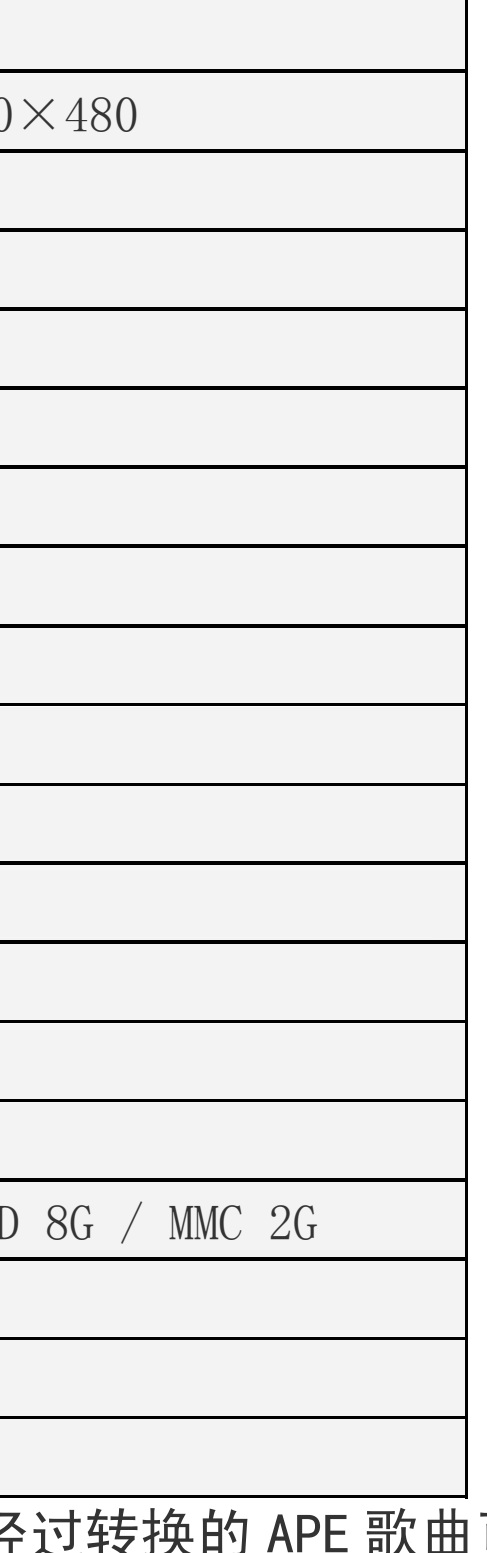

技 术 规 格

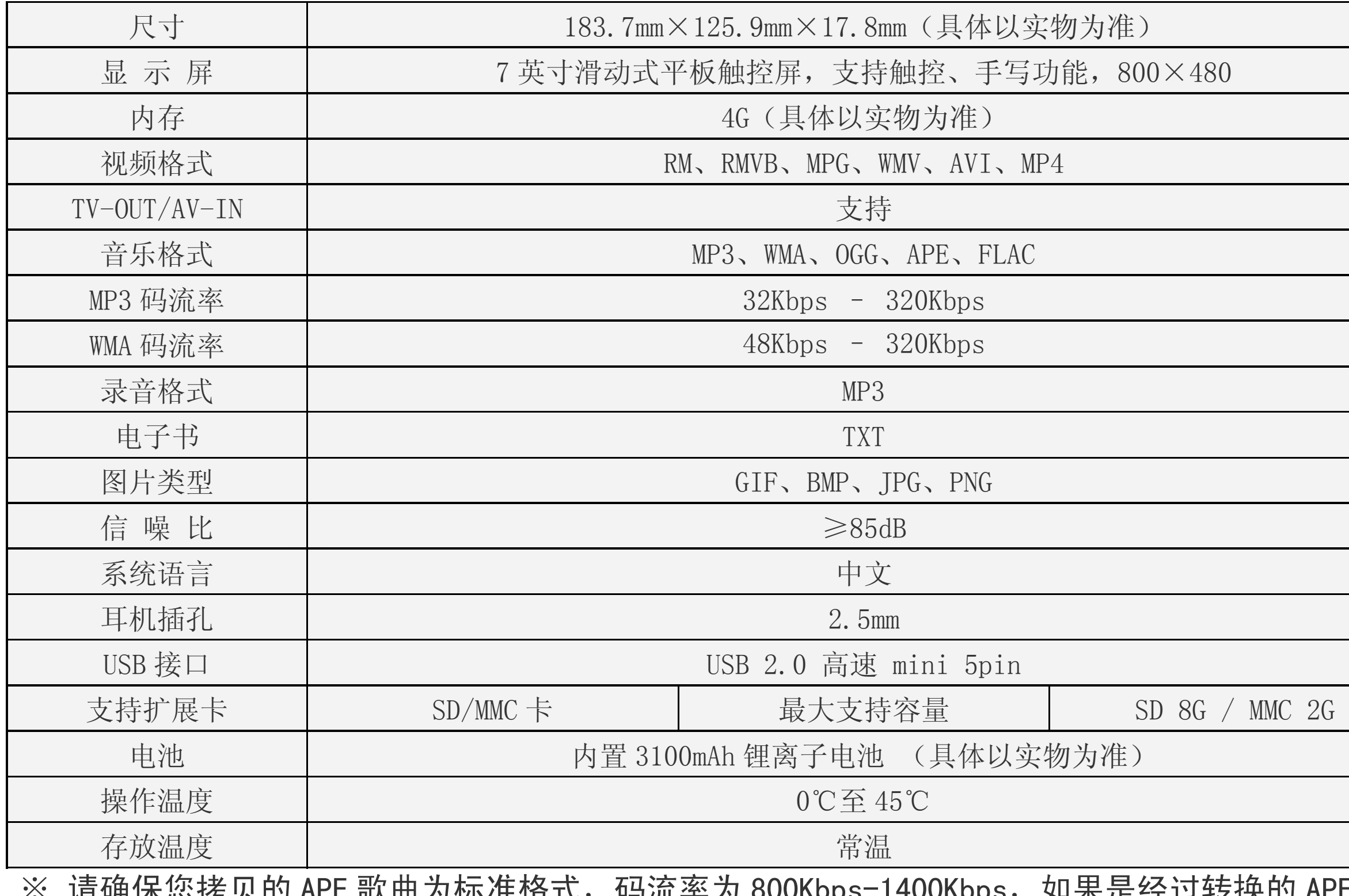

※ 请确保您拷贝的 APE 歌曲为标准格式, 码流率为 800Kbps-1400Kbps, 如果是经过转换的 APE 歌曲可 能无法正常播放。

根据电子产品污染防治管理办法中关于表述的相关要求对本产品中 有毒有害物质含量进行如下表述:

○:表示有毒有害物质在该部件所有均质材料中不含有或其含量均在SJ/T11363-2006标准规定限量要求以下。

- ×:表示该有毒有害物质至少在该部件的某一均质材料中的含量超出SJ/T11363-2006标准规定的限量要 求。依据[电子信息产品污染控制管理办法]及SJ/T1 11364-2006[电子信息产品污染控制标示要求], 电子 信息产品应进行标示产品中含有的有毒有害物质或元素不发生外泄或突变从而对环境造成污染或对人身、 财产造成严重损害的期限,即" ",表示10年。
- 注:本产品大部分部件采用无毒无害的环保材料制造,含有有毒有害物质或元素的部件皆因全球技术发展水 平限制而无法实现有毒有害物质或元素的替代。

本公司保留对本手册的最终解释权

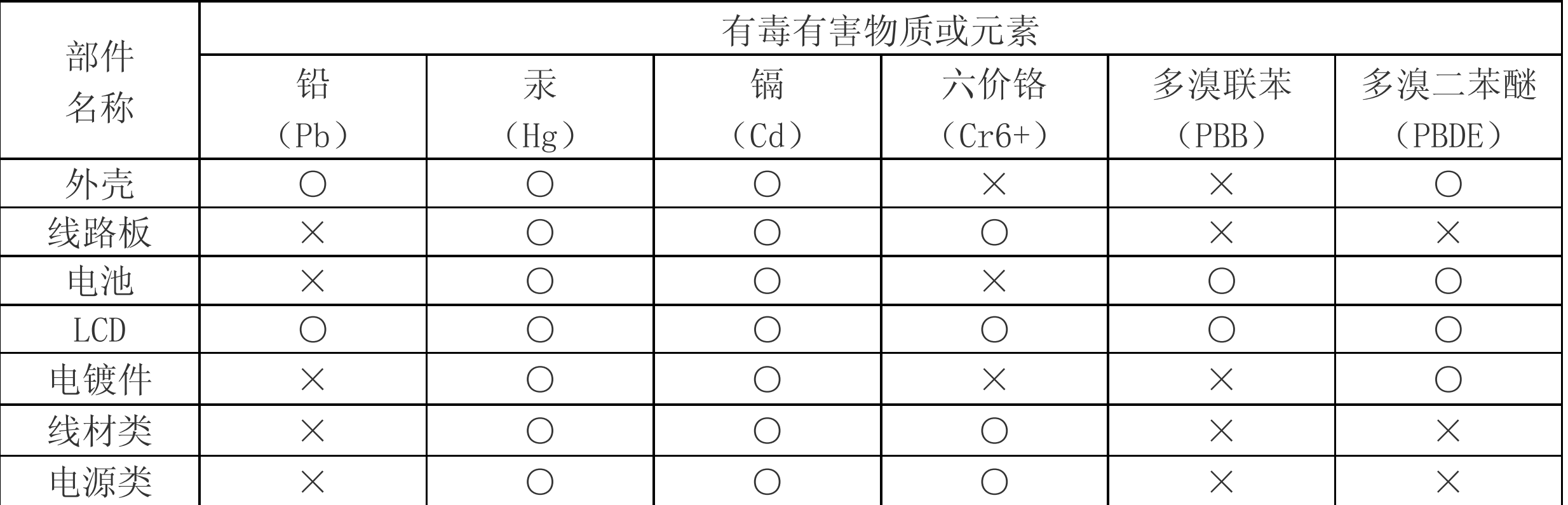